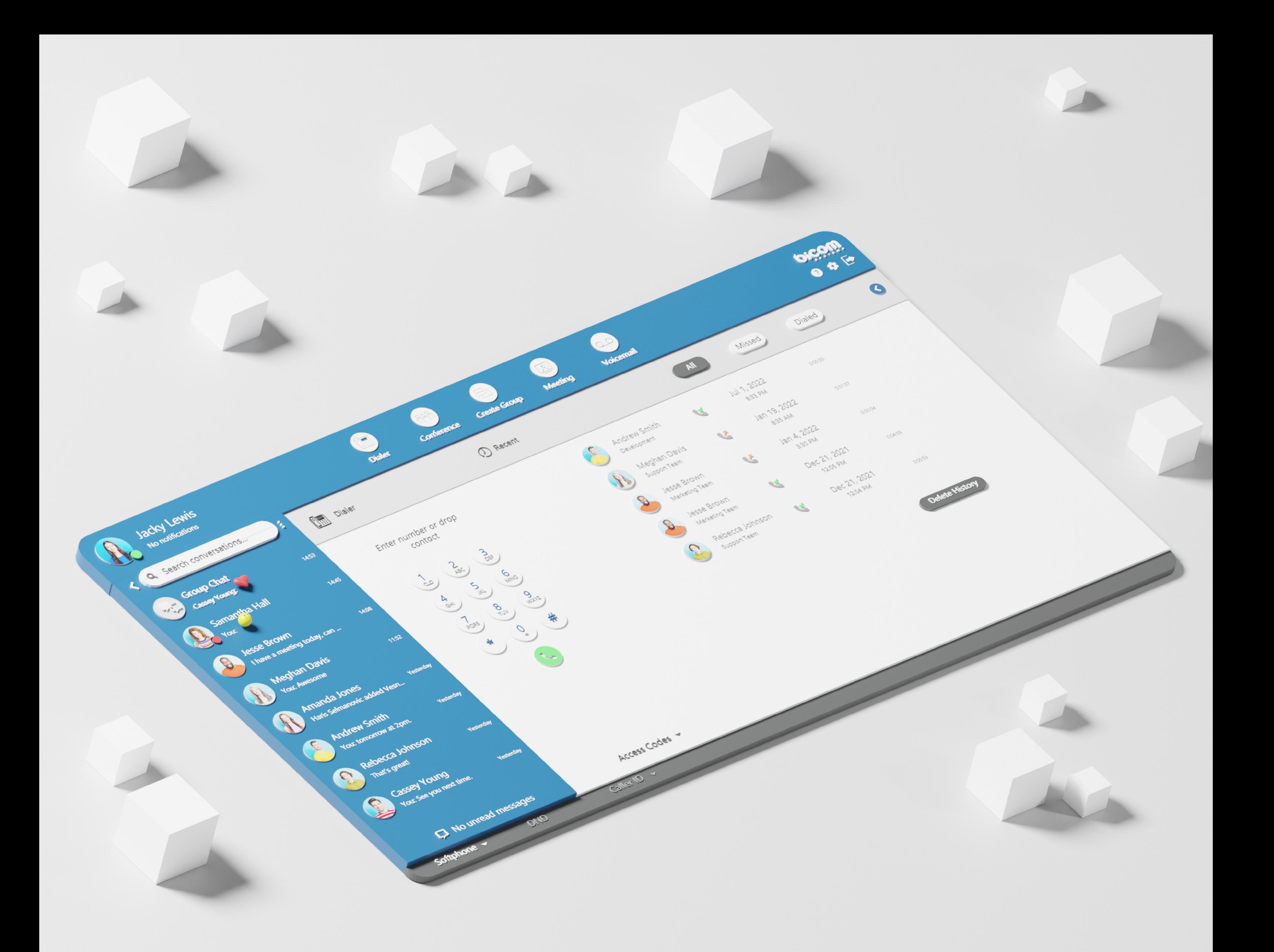

# RELEASE NOTES gloCOM Meeting Web 7.0

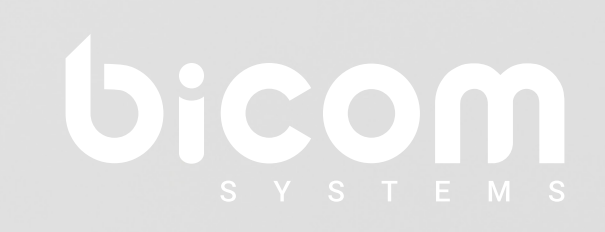

### **Table of Contents**

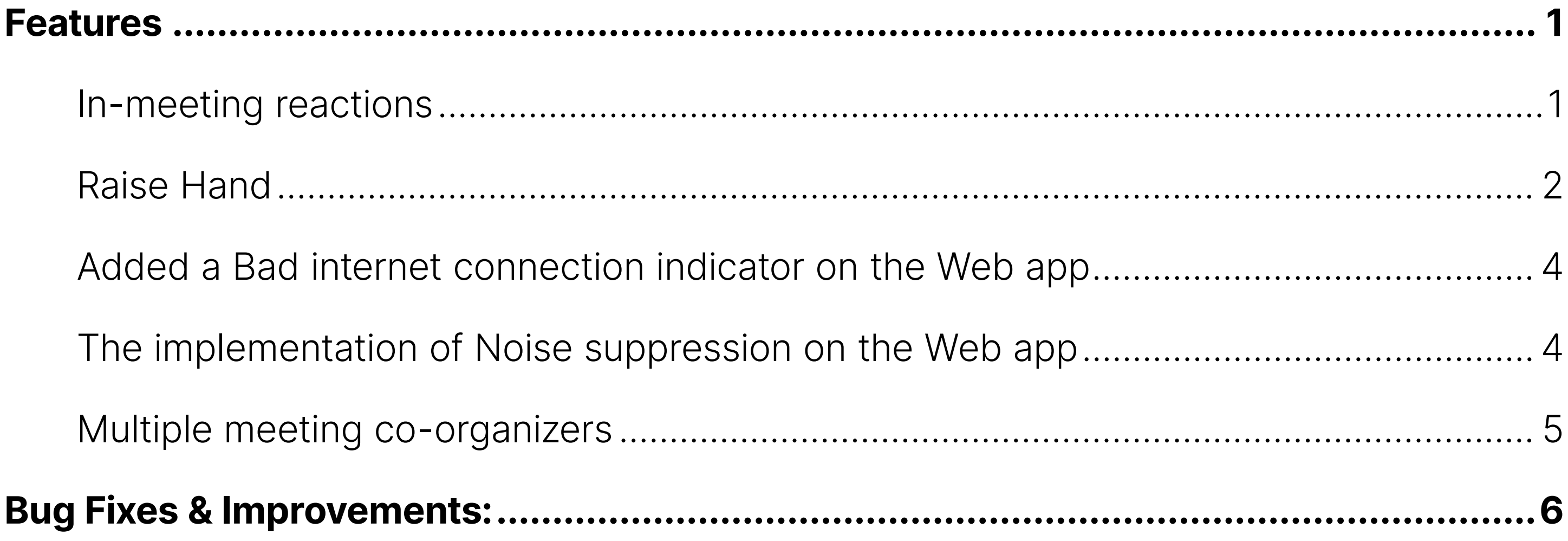

#### <span id="page-2-0"></span>FEATURES

#### In-meeting reactions

In-meeting reactions allows users to visually express themselves during the meeting by using a variety of emoticons like laughing, celebrate, applause and similar in real time.

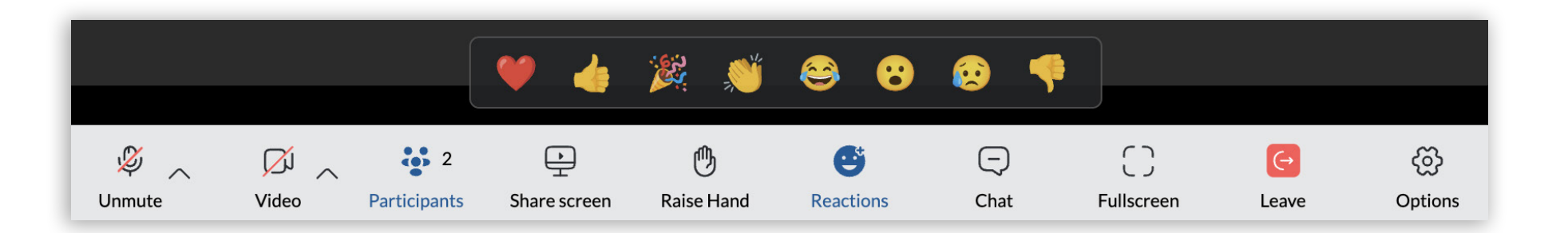

Users can access this feature by clicking the Reactions icon in the Meeting main toolbar. This will open the Reactions menu, allowing the user to choose which emoticons to use.

When the user clicks a certain reaction, an animated version of the icon will float upwards from the left side of the screen. The name of the sender is also displayed below the reaction.

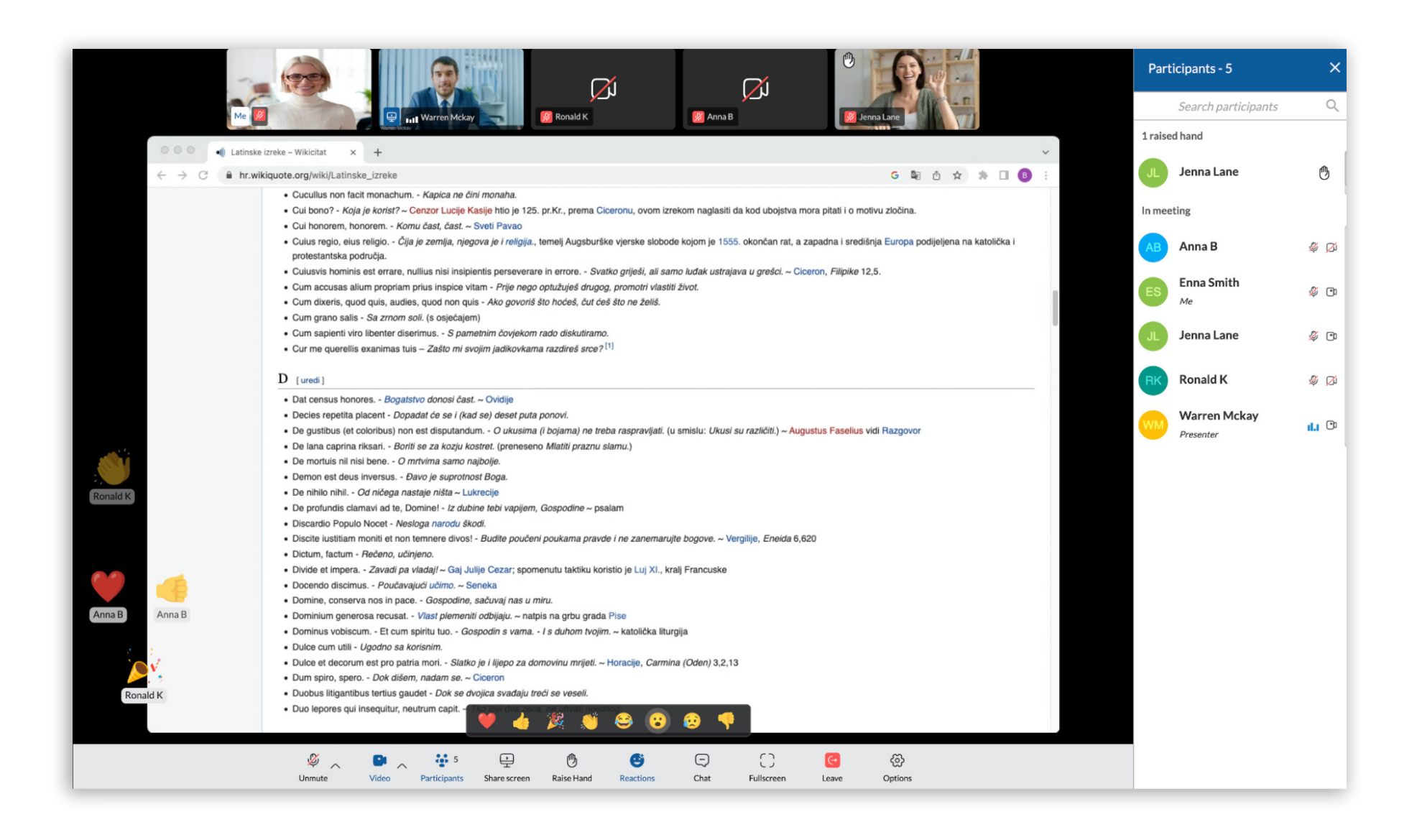

**NOTE:** To prevent feature abuse, only a few reactions can be sent at any given time.

If the user wants to hide others' reactions, they can do so by clicking the "Disable Reactions" option under the Options button on the main Meeting toolbar. Reactions are enabled by default.

<span id="page-3-0"></span>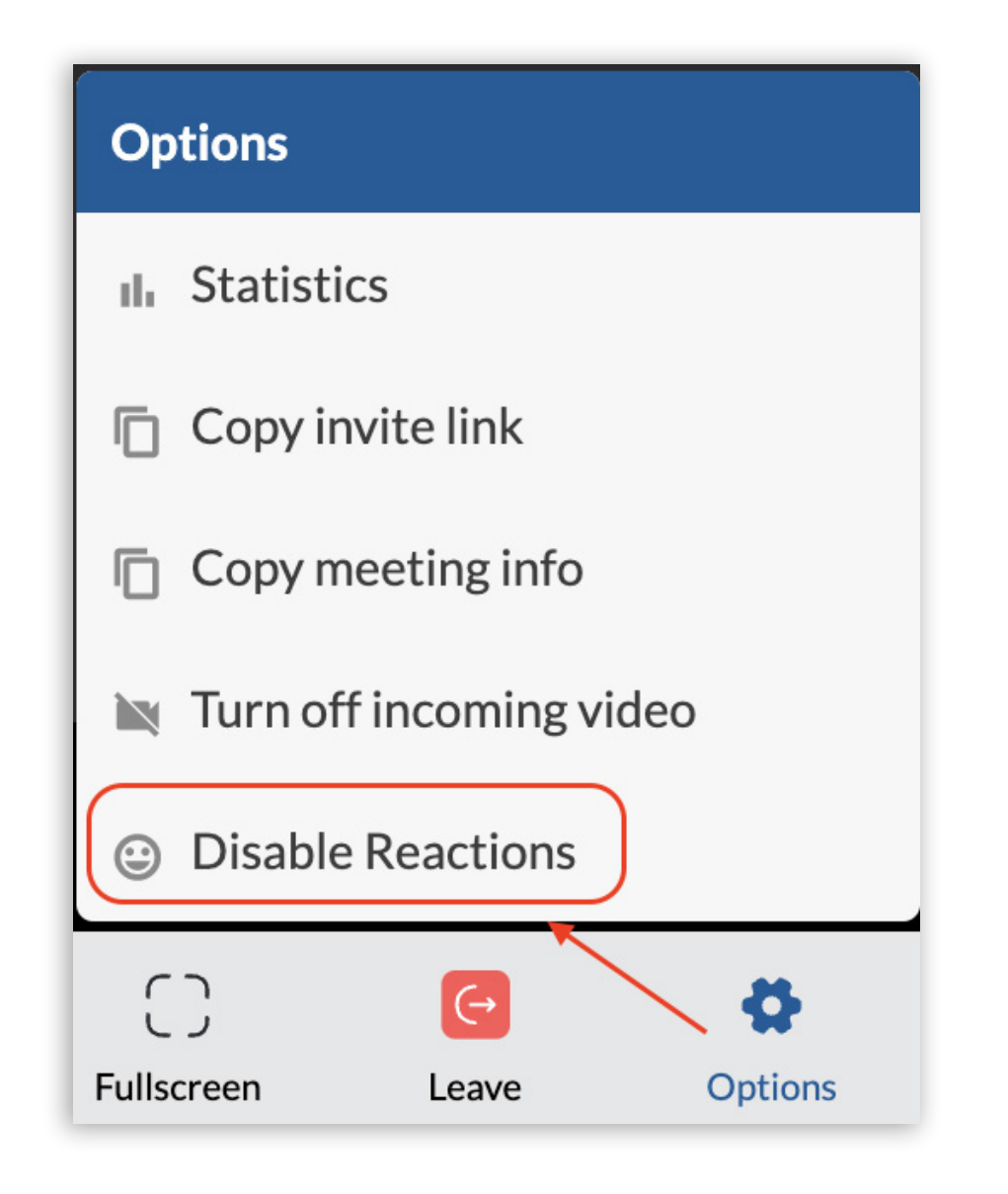

#### Raise Hand

The Raise Hand feature is a straightforward option to catch a speaker's attention without interrupting them or disrupting an online meeting. Users can access it from the main Meeting toolbar.

As soon as the user clicks the "Raise hand" option, the button changes color to blue, indicating to the user that the action has gone through, and vice versa.

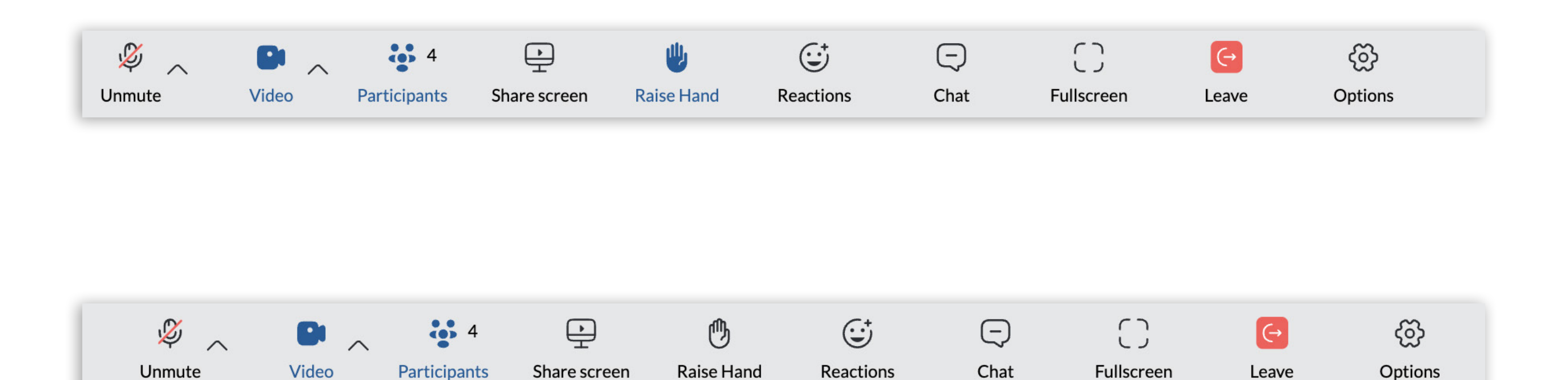

The participants' Raised hands are displayed in the upper left corner of their video stream on the Meeting screen (both in carousel and grid view), and in the Participant list next to their names.

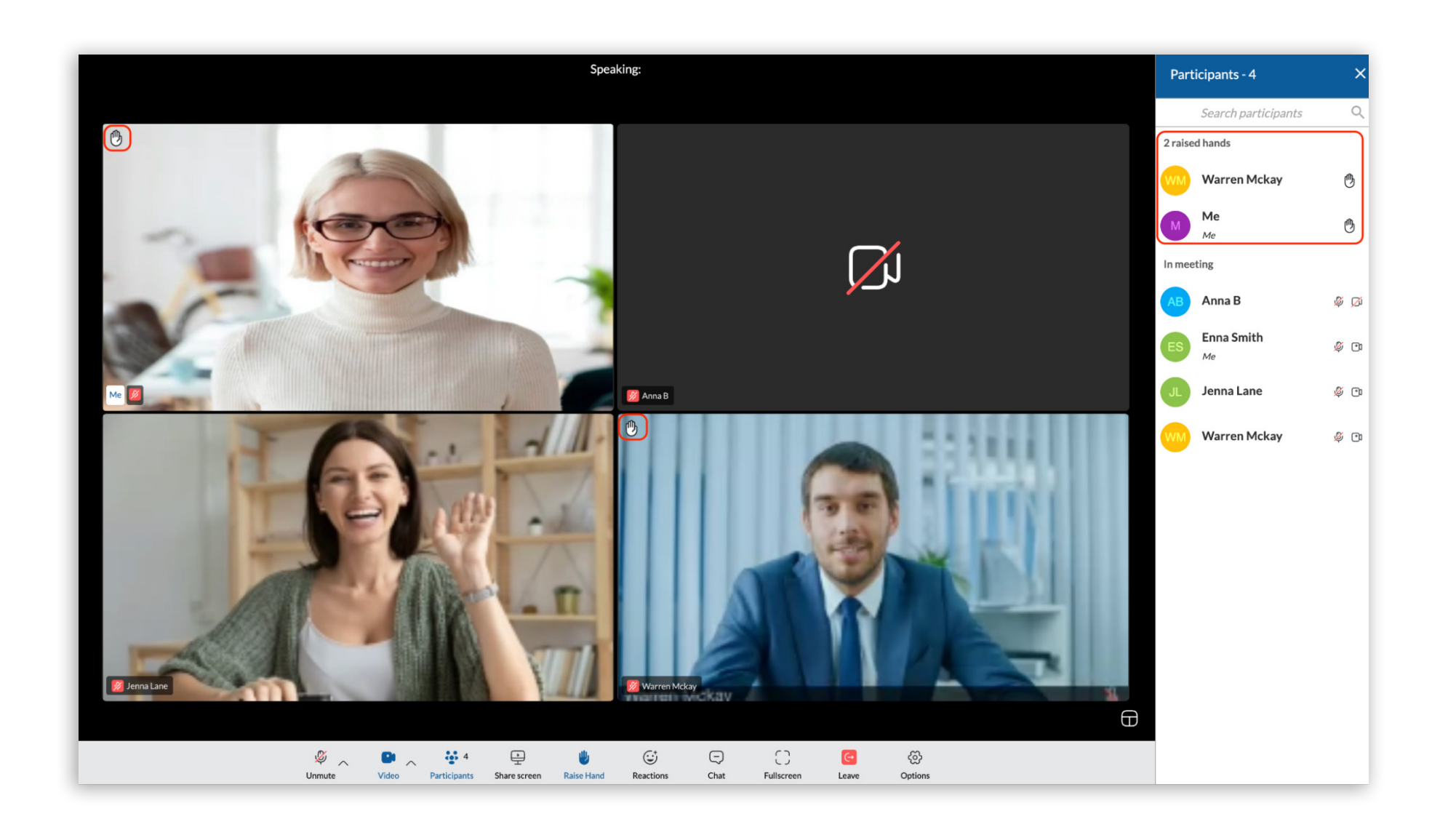

The Organizer and Co-organizers using the web app are able to lower the Raised hands of other participants by clicking on the "Raised hand" icon next to the user's name on the participant list.

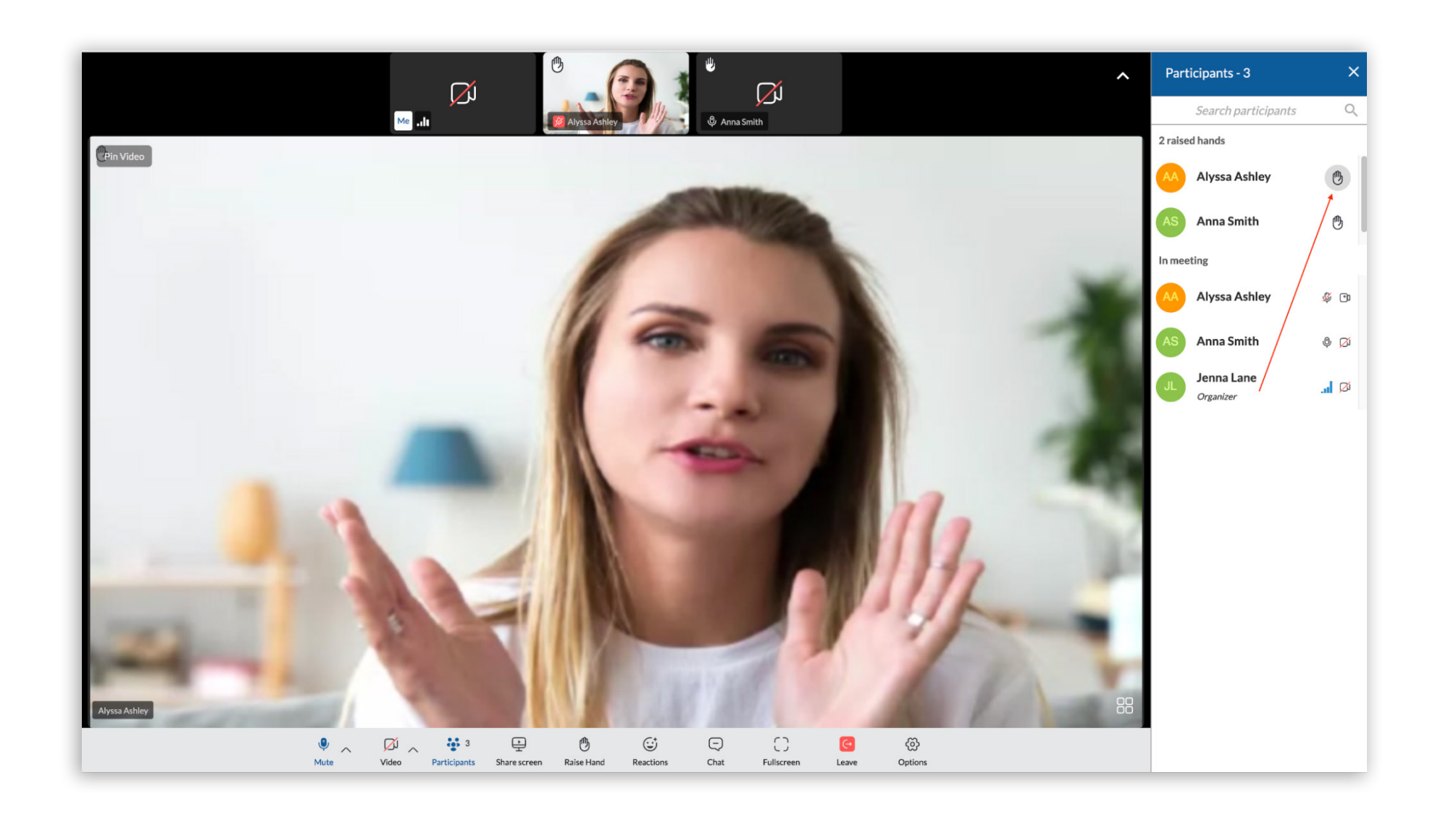

## <span id="page-5-0"></span>Added a Bad internet connection indicator on the Web app

If the user's internet connection is poor to the point where it affects the audio and video quality of the joined Meeting, the following notification will be displayed in the upper left corner of the meeting screen:

> Bad network quality. Please check your network connection, if you are experiencing audio quality issues.

### The implementation of Noise suppression on the Web app

The Noise Suppression feature helps users reduce the background noise from their surroundings, improving audio quality in most cases. It is a particularly great option for noisy office environments. You can enable/disable this option directly from the main Meeting control bar under the "audio settings" tab.

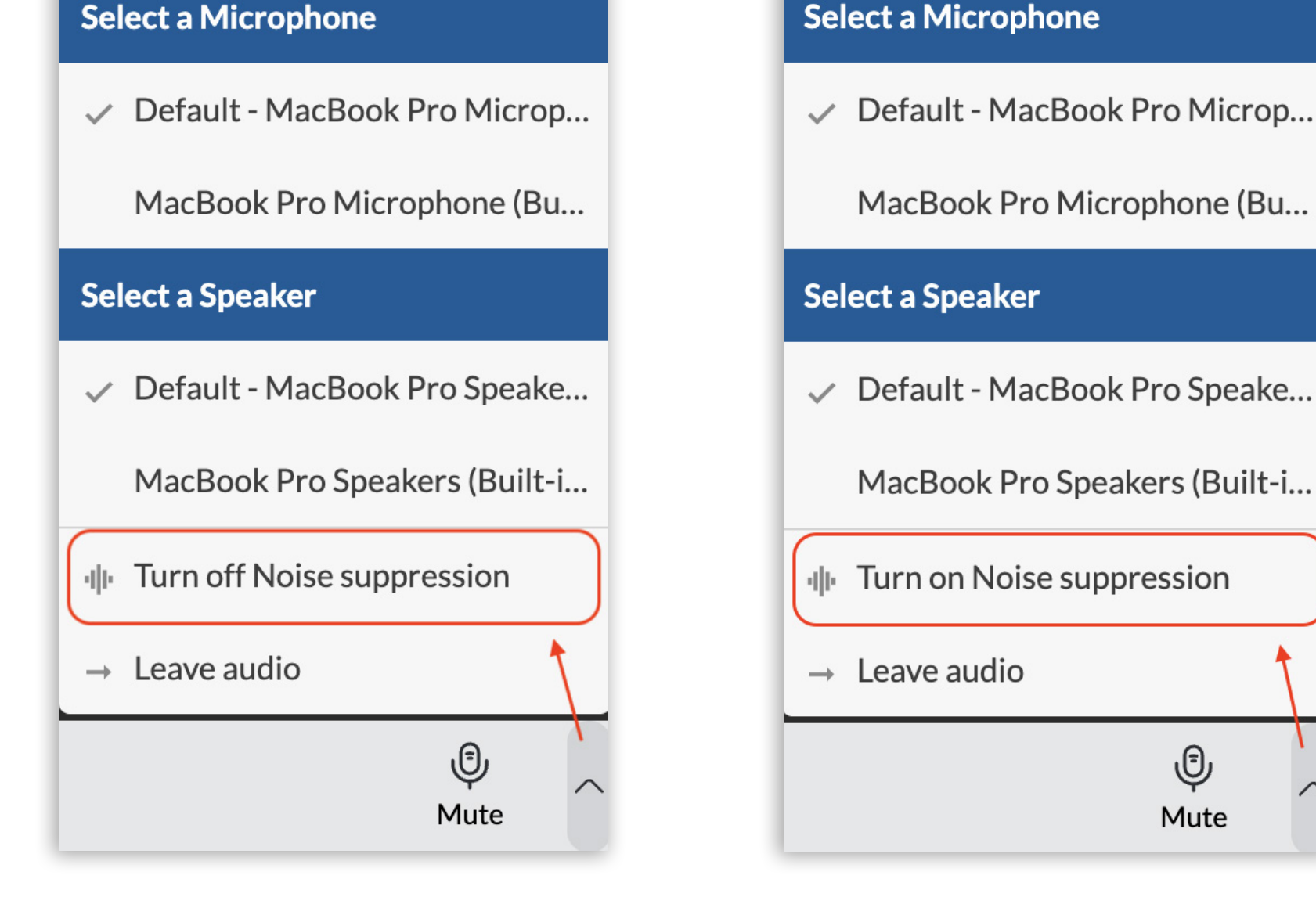

# <span id="page-6-0"></span>Multiple meeting co-organizers

Meetings can have multiple Co-organizers. Meeting participants can be promoted to Coorganizers from the desktop app.

All Co-organizers that join the meeting via web app will have the Co-organizer tag in the meeting participant list. They will also have the permission to lower the Raised hands of other participants during the meeting.

### <span id="page-7-0"></span>Bug Fixes & Improvements:

- 1. Fixed an issue where the ICE servers were hardcoded for the web app screen sharing client.
- 2. Fixed an issue on Safari web browsers where the user's Audio was experiencing issues due to Noise suppression.
- 3. Fixed an issue where the image replacing the background in video streams was inverted.
- 4. Fixed an issue with frozen and black backgrounds.
- 5. Handle the "kick from meeting" option on the web app.
- 6. Enabled co-organizers to lower hands on the web app.
- 7. Fixed an issue where users joining later into a meeting would receive "Reaction" and "Raise hand" messages sent before they joined the meeting.

# CONTACT BICOM SYSTEMS TODAY to find out more about our services

#### email: sales@bicomsystems.com

#### Follow us

# DICOM FIN  $\odot$

Copyright Bicom Systems 2023

Bicom Systems (USA) 2719 Hollywood Blvd B-128 Hollywood, Florida 33020-4821 United States Tel: +1 (954) 278 8470 Tel: +1 (619) 760 7777 Fax: +1 (954) 278 8471

Bicom Systems (FRA) c/o FONIA Zac du Golf 15 Impasse Oihana 64200 BASSUSSARRY Tel: +33 (0)5 64 115 115 Email: contact@fonia.fr

Bicom Systems (CAN) Hilyard Place B-125 Saint John, New Brunswick E2K 1J5 Canada Tel: +1 (647) 313 1515 Tel: +1 (506) 635 1135

#### Bicom Systems (RSA)

12 Houtkapper Street Magaliessig 2067 South Africa Tel: +27 (10) 0011390

#### Bicom Systems (ITA)

Via Marie Curie 3 50051 Castelfiorentino Firenze **Italy** Tel: +39 0571 1661119 Email: sales@bicomsystems.it

Bicom Systems (UK) Unit 5 Rockware BC 5 Rockware Avenue Greenford UB6 0AA United Kingdom Tel: +44 (0) 20 33 99 88 00